# Frekvenční startér PowerXL™ DE1

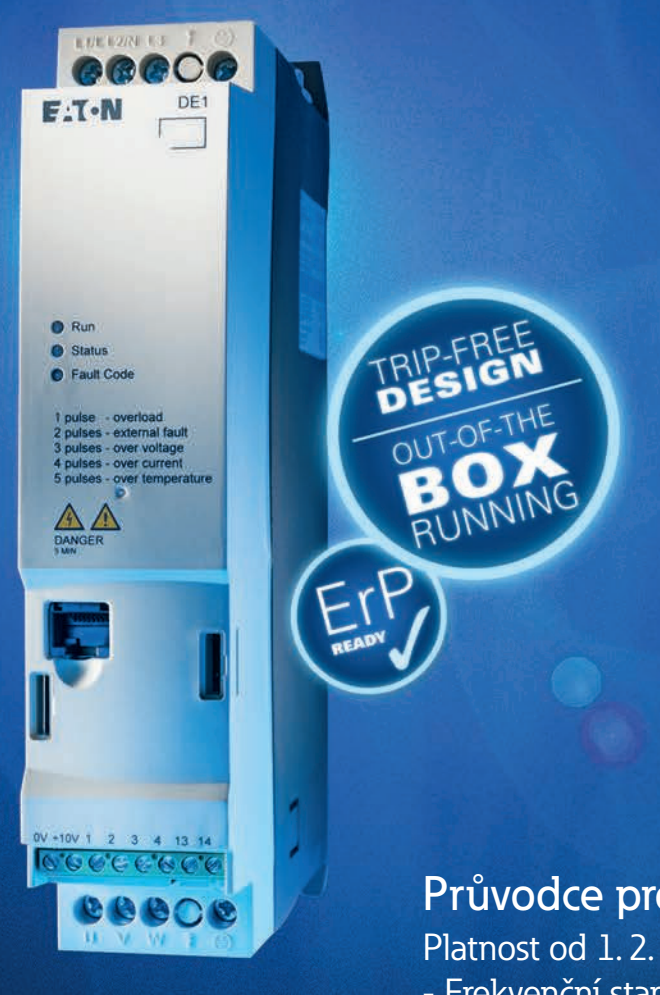

### Průvodce pro rychlé nastavení Platnost od 1. 2. 2015 - Frekvenční startéry DE1

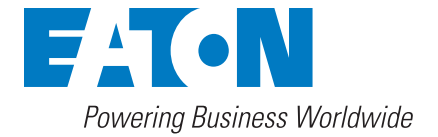

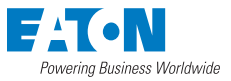

## Hlavní využití frekvenčních startérů

Jednoduché ovládání a maximální spolehlivost nebo proměnné otáčky motoru a zlepšená energetická účinnost? Tyto otázky si už nemusíte klást, firma Eaton nabízí novou řadu přístrojů, která zaplňuje mezeru mezi konvenčními spouštěči motorů a běžnými frekvenčními měniči a sjednocuje všechny výhody do jednoho přístroje: nového frekvenčního startéru PowerXL™ DE1.

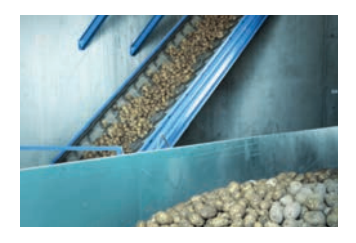

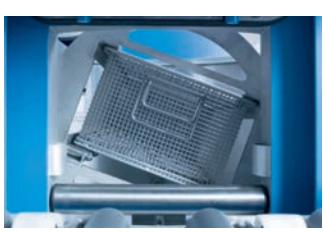

Aplikace, u kterých z mechanických důvodů nebo kvůli příliš vysokému spínacímu proudu není přijatelné přímé spuštění a zároveň není dovoleno snížit spouštěcí moment.

Aplikace u motorů s konstantními otáčkami, u kterých frekvence neodpovídá síťovému kmitočtu (např. motory s 18000 ot/min).

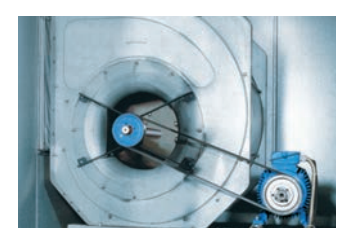

Aplikace, u kterých se nyní ještě používá spouštěč motoru, ale v budoucnosti bude potřeba regulovat otáčky, aby odpovídaly předpisům ES.

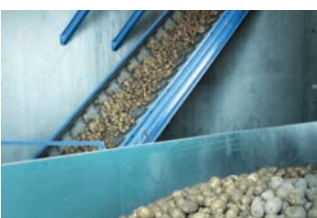

Aplikace, u kterých se dosud používaly jednoduché frekvenční měniče, které jsou ale pro svou funkci přesto příliš složité.

#### **Potřebujete omezit rozběhový proud motoru?**

Máte-li ve své aplikaci motorovou zátěž na vývodu s předřazeným jištěním pro ochranu obvodů, pak mohou rozběhové proudy motoru vést k nežádoucím vybavením použitého jištění, což komplikuje provoz zařízení především tam, kde použití motorového jističe není povoleno. Softstartéry nemusí být v těchto případech vhodným řešením z důvodu malého kroutícího momentu při rozběhu a omezení rozběhového proudu "pouze" na 1,5 až 3 násobek jmenovitého proudu. Cenově dostupný frekvenční startér vám zajistí ideální podmínky, ve kterých rozběhový proudu je roven proudu jmenovitému.

#### **Potřebujete regulovat otáčky motoru a použití frekvenčního měniče vám přijde složité?**

Pro plynulé ovládání rychlosti motoru bylo doposavad nutné využít frekvenční měnič. Ten ovšem v mnoha případech nabízí celou řadu doplňkových funkcí, které nejsou ve většině případů potřebné. S tím souvisí i složitost nastavení a použití takového zařízení. S frekvenčním startérem lze plně využít funkci řízení otáček motoru jako u frekvenčního měniče a to bez detailních znalostí pohonů a speciálního nastavení. Stačí vybalit z krabice, zapojit a spustit.

#### **Potřebujete často spínat motorovou zátěž?**

Pro aplikace, kde se vyskytuje časté spínání motoru (v řádech desítek sepnutí za hodinu) je použití frekvenčního startéru ideálním řešením. V porovnání se softstartéry není nutné DE1 pro toto použití předimenzovat. Frekvenční startér zajistí rychlé, elektronické, spínání motoru a počet sepnutí za hodinu se nemusí uvažovat.

#### **Potřebujete plynule spouštět zátěž motoru?**

Chcete-li u dopravníkových pásů, výtahů nebo například pohonů lanovek zajistit plynulé spuštění motorů bez nežádoucího "škubnutí", pak se nabízí využití frekvenčního startéru. Snadné použití a možnost nastavení pevné výstupní frekvence vám u přístrojů DE1 zajistí splnění nároků na plynulý rozběh motoru.

#### **Chcete snížit energetickou náročnost ventilačních a čerpacích systémů?**

Budete-li regulovat vzduchotechniku či čerpací systém pomocí klapek a škrtících ventilů, pak budou na pohonu vznikat zbytečné energetické ztráty. Díky frekvenčním startérům DE1 máte možnost jednoduše zajistit regulaci přímo na motoru a to snížením počtu otáček. Tím dochází ke snížení odebíraného proudu a k úsporám z pohledu spotřeby. Náklady za frekvenční startér se vám velmi rychle vrátí. Čím více regulujete, tím více šetříte.

#### **Potřebujete využít motor třídy IE2 a vyhovět směrnici ErP?**

Musíte-li například z důvodu rozměrů použít motor třídy IE2, pak by měl z pohledu Evropské směrnice ErP být pohon spouštěn a ovládán pomocí frekvenčního řízení. Pro zajištění tohoto požadavku nyní není nutné instalovat cenově nákladný frekvenční měnič, ale postačuje použití frekvenčního startéru.

#### **Chcete zvýšit provozuschopnost stroje?**

Díky integrovaným funkcím frekvenčního startéru DE1 je zajištěno maximum pro bezpečný a spolehlivý provoz vašeho zařízení. Regulace přepětí DC napětí automaticky prodlužuje doběh motoru v případě velké setrvačnosti, čímž nedojde k odpojení z důvodu přepětí. Automatický reset může až 9x za sebou znovu zapnout zátěž po poruše (např. nadproud) bez potřeby obsluhy. Při vysokém zatížení nebo vysoké okolní teplotě dokáže DE1 snížit spínací frekvenci PWM a zajistit tak provoz bez poruchového hlášení. Samozřejmostí je neustálá ochrana motoru proti přetížení s možností připojení termistorů přímo v motoru.

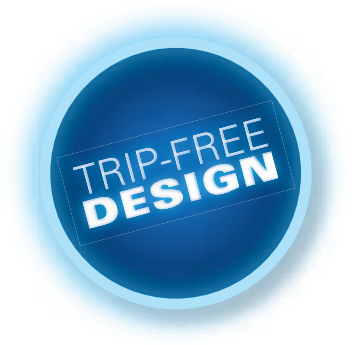

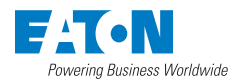

# DE1 – Flexibilní možnosti použití

U nového frekvenčního startéru DE1 nejsou potřeba žádné speciální technické znalosti pohonů – ani při instalaci, ani při uvedení do provozu. Ovládání kompaktního frekvenčního startéru je stejně pohodlné jako u spouštěče motoru. Frekvenční startéry mohou být použity několika způsoby, a díky tomu pokryjí široké spektrum aplikací. Nejjednodušší variantou je použití ihned po vybalení z krabice bez jakékoliv parametrizace.

Kromě přístroje připraveného ihned k uvedení do provozu, který nepotřebuje žádné nastavování parametrů, má uživatel volitelně k dispozici konfigurační modul DXE EXT-SET. Tímto modulem je možné nastavení z výroby individuálně přizpůsobit příslušné aplikaci pomocí základních parametrů, jako jsou doby ramp, ochrana motoru a funkce svorek řídicích signálů – naprosto jednoduše pomocí šroubováku.

Přístroj DE1 kromě toho samozřejmě nabízí také možnost provést nastavení parametrů externí ovládací jednotkou s LED displejem, známou z portfolia výrobků PowerXL. Software drivesConnect se nadále stará také u nového frekvenčního startéru o značné ulehčení práce – jako u celé řady PowerXL. Uživatel přístroje DE1 má možnost se softwarem nastavovat a nahrávat parametry pomocí počítače. Pro kopírování parametrů z jednoho přístroje na druhý lze použít praktický Parameter-Copy-Stick.

### 1) Použití bez parametrizace

V základním nastavení nabízejí frekvenční startéry níže uvedené parametry. Na straně 10 naleznete také příklady zapojení pro použití bez parametrizace.

- DE1-12… (0,25 … 2,2 kW)
- Napájení 1x230 V
- Připojení motoru 3x230 V
- DE1-34… (0,37 … 7,5 kW)
- Napájení 3x400 V
- Připojení motoru 3x400 V
- Ochranné funkce
- Zkrat na výstupu a zemní spojení
- Ochrana přetížení motoru (nastaveno na jmenovitý proud přístroje)
- Doplňková ochrana proti:
	- Přepětí
	- Podpětí
	- Přehřátí
- Referenční hodnota 0…10 V, korespondující s výstupní frekvencí 0…50 Hz
- 3 digitální vstupy (10…24 V, z interního zdroje na DE1 nebo z externího zdroje, např. PLC)
- FWD
- REV
- FF1 (pevná frekvence nastavena na 20 Hz)
- Chybové hlášení přes bezpotenciálový reléový výstup (až do 230 VAC)
- Doby ramp nastaveny na 5 s.

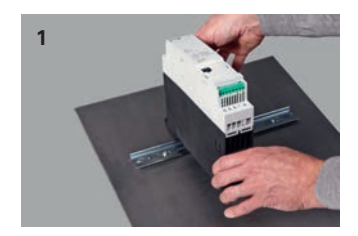

Nasadit frekvenční startér na montážní lištu.

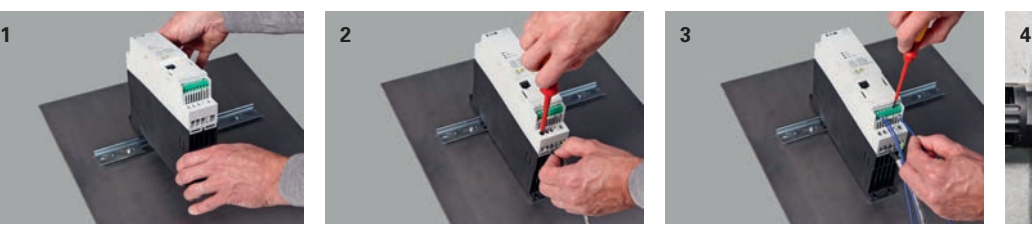

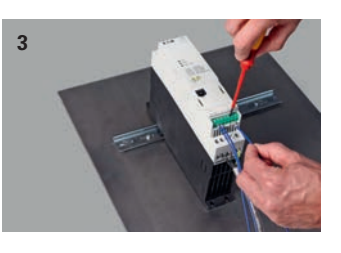

Připojit hlavní proudové vodiče. Připojit ovládací vodiče k řídicí svorkovnici.

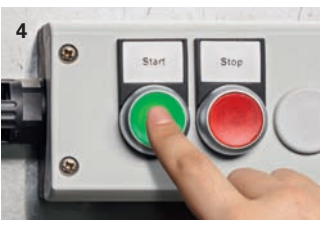

Zapnout. Motor běží s regulovanými otáčkami.

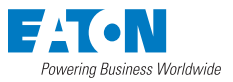

### 2) Parametrizace pomocí šroubováku

Volitelně lze k frekvenčnímu startéru shora připojit (zacvaknout) parametrizační modul DX-EXT-SET. Následně je možné jednoduše pomocí šroubováku nastavit několik základních funkcí. Pro všechny velikosti DE1 lze využití stejný parametrizační modul. Připojení či odpojení je možné provést kdykoliv i při chodu startéru.

Pomocí DX-EXT-SET lze nastavit následující parametry:

- Doba rozběhové a doběhové rampy
- Pevnou frekvenci FF1
- Jmenovitý proud motoru
- Režim řídicí svorkovnice
- Použití v sítích s 50 nebo 60 Hz

Přepínač 50/60 Hz **T**.N Nastavení doby ramp **STATUS** Tlačítko SET pro nastavení Konfigurace řídicí parametrů svorkovnice **SET** XE-EXT-SET

Nastavení pevné frekvence 1

Nastavení proudu motoru

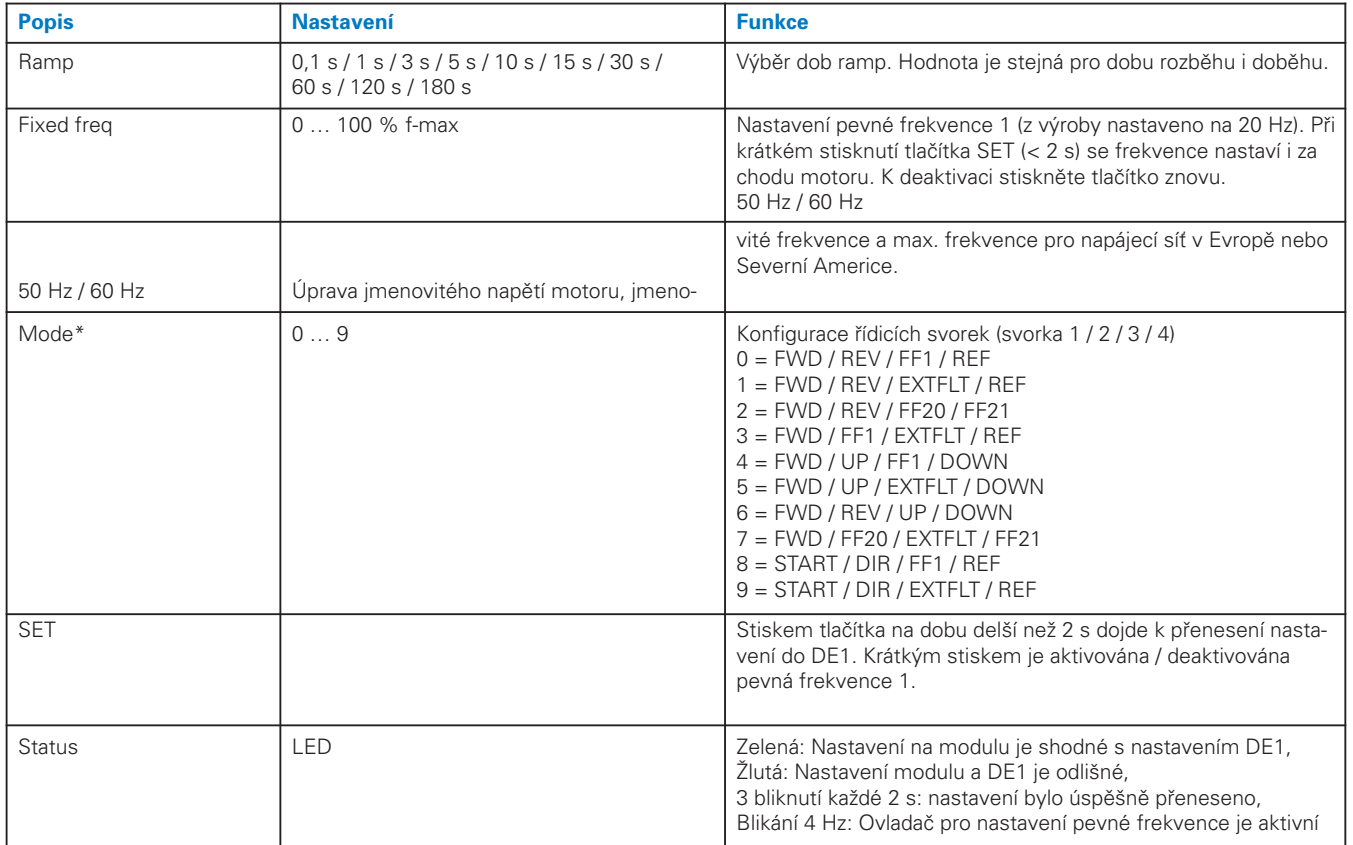

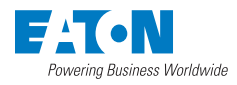

#### **Funkce signálů na řídicí svorkovnici**

- FWD / REV
	- Výběr směru otáčení
- Oba signály aktivní ve stejný okamžik = motor zastaví volnoběhem
- $EFT$
- Při signálu je aktivována pevná frekvence 1
- Rychlost motoru se změní z analogové referenční hodnoty na pevnou frekvenci 1
- REF
- Referenční hodnota z analogového vstupu 0 … 10 V
- **EXTELT**
- Externí chyba. DE1 odpojí zátěž pokud dojde k přerušení signálu.
- Možnost připojení digitálního signálu nebo termistoru
- $\blacksquare$  FF2<sup>0</sup> / FF2<sup>1</sup>
- Výběr pevných frekvencí pomocí digitálních vstupů

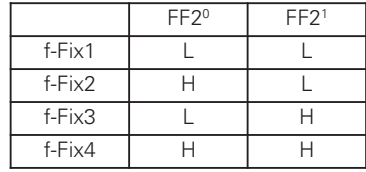

- UP / DOWN (MOTORPOTENCIOMETR)
- Zvýšení / snížení rychlosti pomocí digitálních vstupů
- START / DIR
- START = příkaz ke spuštění
- DIR = výběr směru otáčení. " $0''$  = FWD, " $1''$  = REV.
- POZOR: v této konfiguraci vede přerušení vodiče při stavu REV k nežádoucímu směru otáčení motoru.

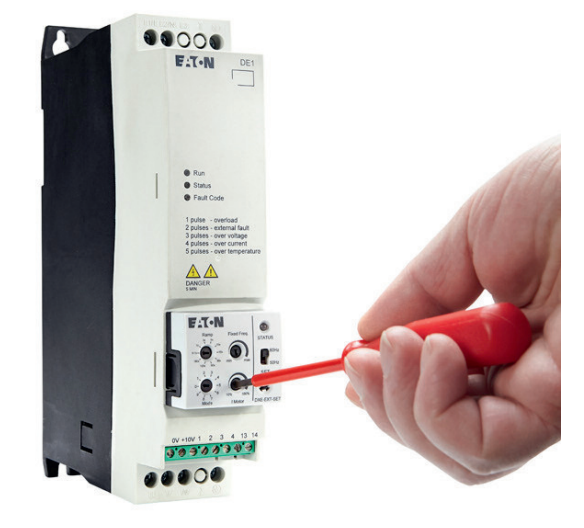

#### **Konfigurace řídicí svorkovnice**

Tovární nastavení frekvenčních startérů je konfigurováno pro ovládaní přes řídicí svorkovnici. Následující informace popisují jednotlivé režimy, které lze volit přepínačem "Mode" na parametrizačním modulu nebo parametrem P-15.

#### **Mode 0 – Základní**

- Reverzace (FWD / REV)
- Referenční rychlost nastavitelná přes potenciometr (0 … 10 V)
- Pevná frekvence FF1 = 20 Hz. Po přivedení signálu na svorku 3 dojde ke změně rychlosti z referenční analogové hodnoty na pevnou frekvenci 1.

#### **Mode 1 – Externí chyba**

- Reverzace (FWD / REV)

**Mode 2 – Pevné frekvence (1)** - Reverzace (FWD / REV)

- Referenční rychlost nastavitelná přes potenciometr (0 … 10 V)
- Svorka 3 slouží jako vstup externí chyby. K provozu startéru je nutný přivedený signál. Pokud signál ze svorky 3 zmizí, pak DE1 odpojí zátěž a indikuje externí chybu. V tomto módu lze připojit také termistor motoru. (viz strana 9)

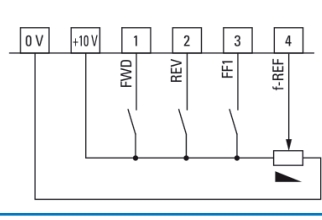

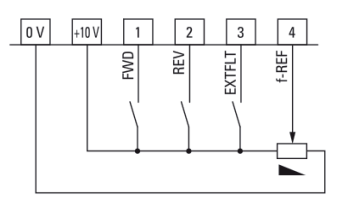

#### $+10V$  $\boxed{0 \text{ V}}$  $\overline{1}$  $\overline{\phantom{a}}$  $\overline{3}$  $\overline{a}$ **EWD** 잀 F<sub>E</sub><sub>20</sub>  $\overline{P}$

Fixed frequency FF2<sup>0</sup> FF2<sup>1</sup>  $f<sub>2</sub>$ PNU FF1 L L 20 Hz P-20 FF2  $H \mid L \mid 30 Hz \mid P-21$ FF3 L H 40 Hz P-22 FF4 H H 50 Hz P-23

- Výběr pevné frekvence přes binární kódování vstupů (FF2<sup>0</sup> / FF2<sup>1</sup>)

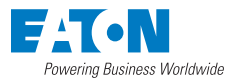

#### **Mode 3 – Jednosměrný provoz**

- Jednosměrný provoz (FWD)
- Referenční rychlost nastavitelná přes potenciometr (0 … 10 V)
- Pevná frekvence FF1 = 20 Hz. Po přivedení signálu na svorku 3 dojde ke změně rychlosti z referenční analogové hodnoty na pevnou frekvenci 1.
- Svorka 3 slouží jako vstup externí chyby. K provozu startéru je nutný přivedený signál. Pokud signál ze svorky 3 zmizí, pak DE1 odpojí zátěž a indikuje externí chybu. tomto módu lze připojit také termistor motoru. (viz strana 9)

#### **Mode 4 – Digitální reference (1)**

- Jednosměrný provoz (FWD)
- Referenční rychlost nastavitelná přes digitální vstupy (UP/DOWN) nebo pomocí pevné frekvence FF1
- Při UP bude rychlost zvýšena, s DOWN snížena. V případě signálu UP a DOWN zároveň má DOWN prioritu

#### **Mode 5 – Digitální reference (2)**

- Jednosměrný provoz (FWD)
- Referenční rychlost nastavitelná přes digitální vstupy (UP/DOWN)
- Při UP bude rychlost zvýšena, s DOWN snížena. V případě signálu UP a DOWN zároveň má DOWN prioritu
- Svorka 3 slouží jako vstup externí chyby. K provozu startéru je nutný přivedený signál. Pokud signál ze svorky 3 zmizí, pak DE1 odpojí zátěž a indikuje externí chybu. V tomto módu lze připojit také termistor motoru. (viz strana 9)

#### **Mode 6 – Digitální reference (3)**

- Reverzace (FWD / REV)
- Referenční rychlost nastavitelná přes digitální vstupy (UP/DOWN)
- Při UP bude rychlost zvýšena, s DOWN snížena. V případě signálu UP
- a DOWN zároveň má DOWN prioritu

#### **Mode 7 – Pevné frekvence (2)**

- Jednosměrný provoz (FWD)
- Svorka 3 slouží jako vstup externí chyby. K provozu startéru je nutný přivedený signál. Pokud signál ze svorky 3 zmizí, pak DE1 odpojí zátěž a indikuje externí chybu. V tomto módu lze připojit také termistor motoru. (viz strana 9)
- Výběr pevné frekvence přes binární kódování vstupů (FF2<sup>0</sup> / FF2<sup>1</sup>)

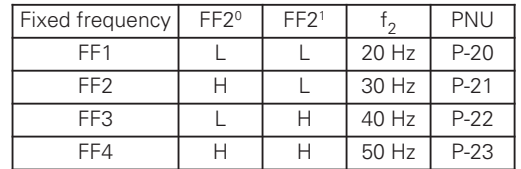

#### **Mode 8 – Ovládání stroje (1)**

- Reverzace, výběr přes DIR  $(0, 0)$ " = FWD,  $(0, 1)$ " = REV)
- Referenční rychlost nastavitelná přes potenciometr (0 … 10 V)
- Pevná frekvence FF1 viz Mode 0
- Při přerušení vodiče ke svorce 2 (DIR = REV) dojde k automatické změně směru otáčení motoru!

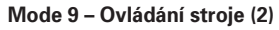

- Reverzace, výběr přes DIR ("0" = FWD, "1" = REV)
- Referenční rychlost nastavitelná přes potenciometr (0 … 10 V)
- Svorka 3 slouží jako vstup externí chyby. K provozu startéru je nutný přivedený signál. Pokud signál ze svorky 3 zmizí, pak DE1 odpojí zátěž a indikuje externí chybu. V tomto módu lze připojit také termistor motoru. (viz strana 9)
- Při přerušení vodiče ke svorce 2 (DIR = REV) dojde k automatické reverzaci motoru!

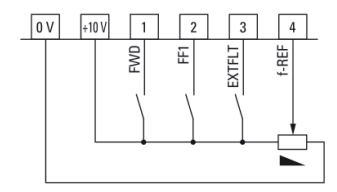

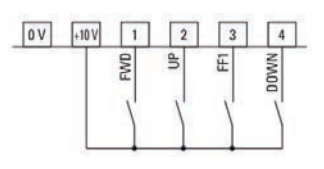

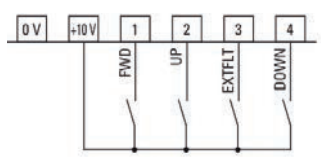

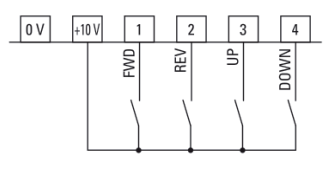

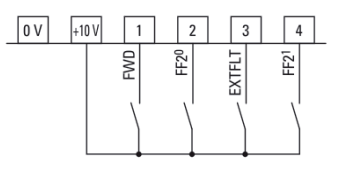

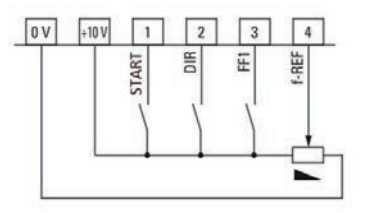

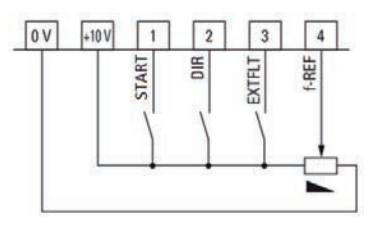

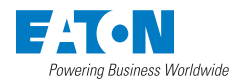

### 3) Parametrizace pomocí displeje DX-KEY-LED nebo SW drivesConnect

V případě potřeby komplexního nastavení lze využít vzdáleného displeje nebo PC. Software drivesConnect lze zdarma získat na odkazu: **http://www.drive-support-studio.com/OTS/Eaton/downloads/deploy/drivesConnect.htm**

#### **Přístup k parametrům pomocí vzdáleného displeje DX-KEY-LED:**

- Připojte vzdálený displej do rozhraní s konektorem RJ45
- Stiskněte OK na dobu 2 sekundy pro přístup k parametrům
- Vyberte parametr pomocí šipek
- Stiskněte OK pro vstup do parametru
- Pomocí šipek vyberte požadovanou hodnotu
- Stiskněte OK pro uložení
- Stiskněte OK po dobu 2 sekundy pro výstup z parametrizování

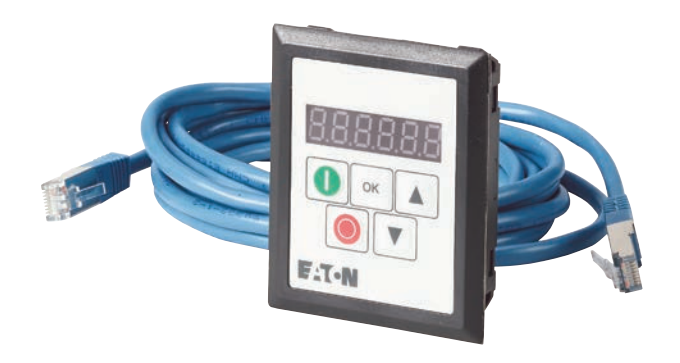

Frekvenční startéry DE1 poskytují dvě úrovně parametrů. V základním režimu je k dispozici 14 editovatelných parametrů. Pro přístup k rozšířené sadě je potřeba zadat hodnotu 101 do parametru P-14. Následně se odblokují pokročilé parametry P-15 až P-38 (více informací k jednotlivým parametrům naleznete v manuálu pro frekvenční startéry DE1).

Pro připojení k PC a software drivesConnect je nutný programovací kabel DX-CBL-PC-1M5 nebo bluetooth adaptér DX-COM-STICK.

### Signalizace stavů pomocí integrovaných LED

Provozní stavy startéru DE1 se zobrazují pomocí tří LED (Run, Status, Fault Code).

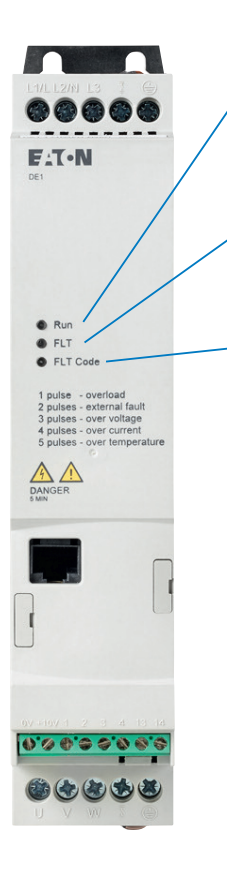

LED **Run** (provozní hlášení):

- Bliká (zeleně) každé dvě sekundy (s frekvencí 4 Hz) = READY, DE1 je připraven ke startu
- Svítí (zeleně) = RUN, DE1 je v provozu
- Nesvítí = DE1 není napájen (například příliš nízké napětí v síti)

#### LED **Status** (stavové hlášení):

- Bliká červeně s frekvencí 2 Hz a v kombinaci s kontrolkou Fault Code = Podpětí v síti
- Svítí červeně v kombinaci s indikátorem LED Fault Code = Chyba

#### LED **Fault Code** (indikace kódu chyby):

- Bliká červeně (cyklický sled bliknutí s dobou pauzy) s určitým počtem bliknutí (1 x, 2 x, 3 x, …, 13 x) a poté 2 sekundami pauzy (2 Hz + 2 s) = kód chyby viz tabulka níže
- Bliká červeně s frekvencí 2 Hz a v kombinaci s indikátorem LED Status = Podpětí v síti.
- Svítí červeně v kombinaci s indikátorem LED Status = Chyba komunikace
- Svítí žlutě = Je aktivní brzdění stejnosměrným proudem frekvenčního startéru DE1

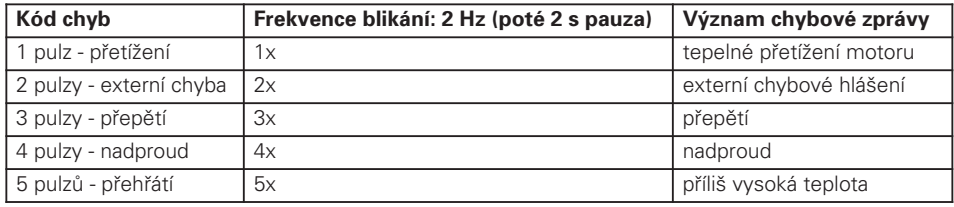

#### **RESET**

Po zobrazení chybového hlášení je potřebný reset k restartování frekvenčního startéru DE1. Reset je možný následujícími způsoby:

- Odpojením síťového napájení
- Vypnutím povolovacího signálu (FWD/REV)
- Automaticky, pokud je DE1 konfigurován s funkcí AutoReset
- Přes Modbus nebo SmartWire-DT (pokud je využito)

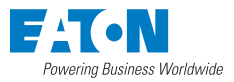

# Ochrana proti přetížení

Na ochranu motoru před tepelným přetížením se u frekvenčního startéru DE1 vypočítává tepelný model motoru s charakteristikou l<sup>2</sup>t, založený na hodnotě parametru P-08 (Jmenovitý proud motoru). Pokud je jmenovitý proud motoru nižší než jmenovitý proud startéru DE1, musí být tato nižší hodnota zadána do parametru P-08 nebo musí být nastavena potenciometrem pomocí konfiguračního modulu DXE-EXT-SET.

Vypočítaný tepelný obraz motoru se při vypnutí napájecího napětí automaticky uloží a při opětovném zapnutí se použije jako základ k dalšímu výpočtu. S parametrem P-33 = 1 je obraz resetován. Pokud proud motoru je vyšší než hodnota nastavená v parametru P-08, frekvenční startér DE1 se automaticky vypne v odpovídajícím čase podle charakteristiky I<sup>2</sup> t s následující chybovou zprávou:

- LED Fault Code: 1 pulz přetížení.
- DX-KEY-LED: I.t-trP.

Chybovou zprávu je třeba potvrdit vypnutím povolovacího signálu (FWD, REV) nebo přes ovládací jednotku stisknutím tlačítka STOP nebo vypnutím síťového napětí.

3

8

8

M 3 ~  $^\infty$ 

 $\cdot$ 10 V

EXTFLT

#### **Termistorová ochrana**

Snímání teploty ve vinutí statoru motoru je nejúčinnější ochranou před tepelným přetížením. Frekvenční startér DE1 umožňuje přímé připojení teplotních čidel s pozitivními teplotními koeficienty (PTC):

- Termistor
- Teplotní spínač (Thermo-Click)

Termistor se připojuje mezi +10 V a DI3 (řídicí svorky +10 V a 3). V konfiguraci P-15 = 1 / 3 / 5 / 7 / 9 je aktivní jako externí chybová zpráva (EXTFLT). Frekvenční startér DE1 se při 3600 Ω automaticky vypne s následující chybovou zprávou:

- Kód chyby LED: 2 pulzy externí chyba
- DX-KEY-LED: E-triP

Po vychladnutí vinutí motoru a poklesu hodnoty odporu pod 1600 Ω lze chybové hlášení potvrdit (Reset).

# Optimalizace energie

S parametrem P-06 = 1 se aktivuje optimalizace energie frekvenčního startéru DE1 a tím se mění výstupní napětí automaticky a v závislosti na zatížení. Při dílčím zatížení se s touto funkcí redukuje výstupní napětí a tím ztráty v motoru. Spotřeba energie klesá.

 $\rightarrow$ Toto nastavení není vhodné pro dynamické aplikace s rychlými změnami zatížení.

# Zvýšení napětí (Boost)

V oblasti přibližně pod 50 % jmenovitých údajů motoru silně klesá účinnost (h) a účiník (cos v) motoru. Podle druhu a charakteristik rotoru klesají vlastnosti hladkého chodu a roste spotřeba proudu. Se zvýšením napětí (Boost, P-11) lze vylepšit tyto účinky na moment spouštění a vlastnosti hladkého chodu motoru při nižších frekvencích. Zvýšení napětí (P-11) lze nastavit na hodnoty až maximálně 40 % jmenovitého napětí motoru (P-07). Zvýšení napětí nastavené parametrem P-11 je účinné přibližně do 50 % jmenovité frekvence motoru (P-09).

 $\rightarrow$  Vyšší počáteční napětí (Boost) má za následek vyšší proud motoru a tím vyšší zahřívání motoru. V některých případech je třeba zvýšené chlazení motoru (externí ventilátor).

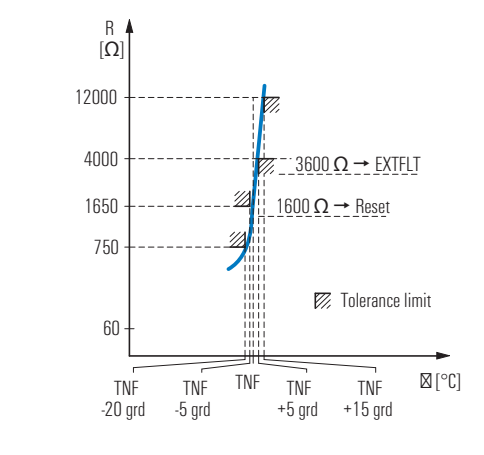

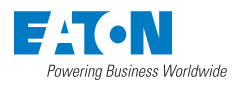

# Příklady připojení řídicí svorkovnice a použití bez parametrizace

#### **1) Funkce plynulého rozběhu s omezením startovacího proudu**

Spuštění motoru s předvoleným směrem otáčení

DI1 = spuštění motoru (FWD)

A1/DI4 = zadání požadované hodnoty (f-REF ), +10 V = maximální frekvence 50/60 Hz (P-09)

Doba rozběhu: 5 sekund (P-03),

Při odpojení DI1 následuje řízené zastavení s dobou doběhu 5 sekund (P-04).

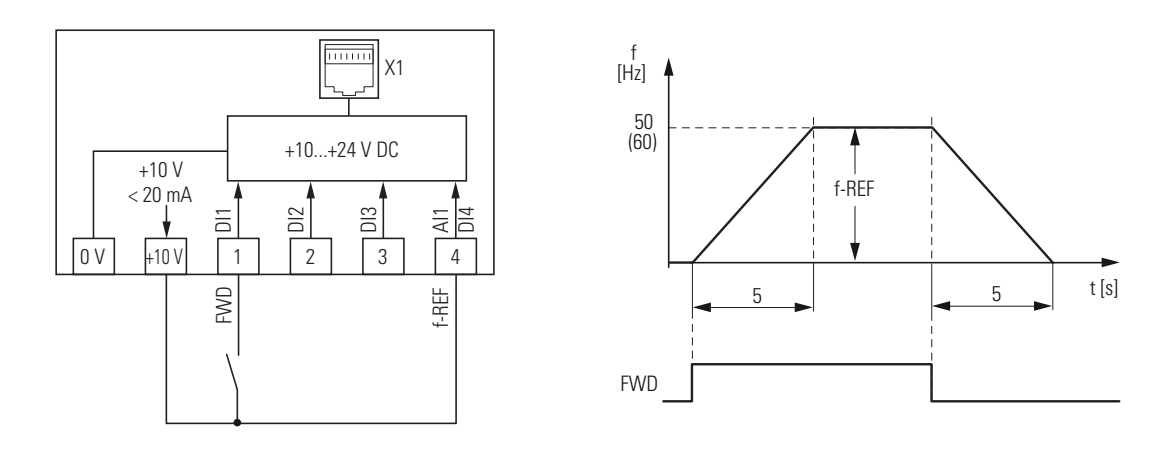

#### **2) Funkce frekvenčního startéru s možností řízení rychlosti motoru**

Start motoru s volbou směru otáčení a variabilně nastavitelnými otáčkami

- DI1 = spuštění motoru (FWD)
- DI2 = spuštění motoru (REV)

DI3 = pevná frekvence (FF1 = 20 Hz), je nadřazena signálu na AI1 f-REF (0 - 10 V)

A1/DI4 = zadání požadovaných hodnot (f-REF), 0 - 10 V = 0 až max. frekvence 50/60 Hz (P-09)

Doba rozběhu: 5 sekund (P-03)

Doba doběhu: 5 sekund (P-04)

R1: Potenciometr (doporučená hodnota 4,7 kΩ)

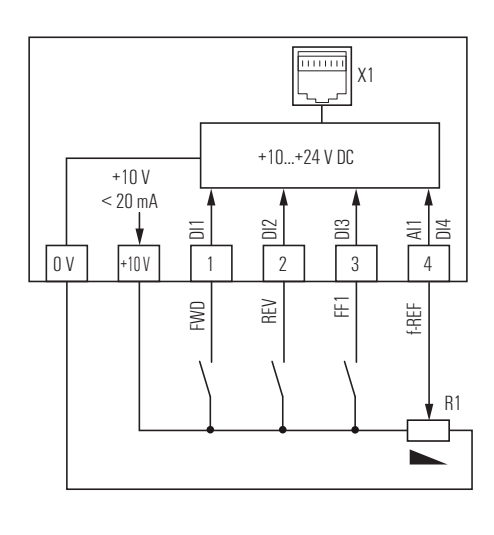

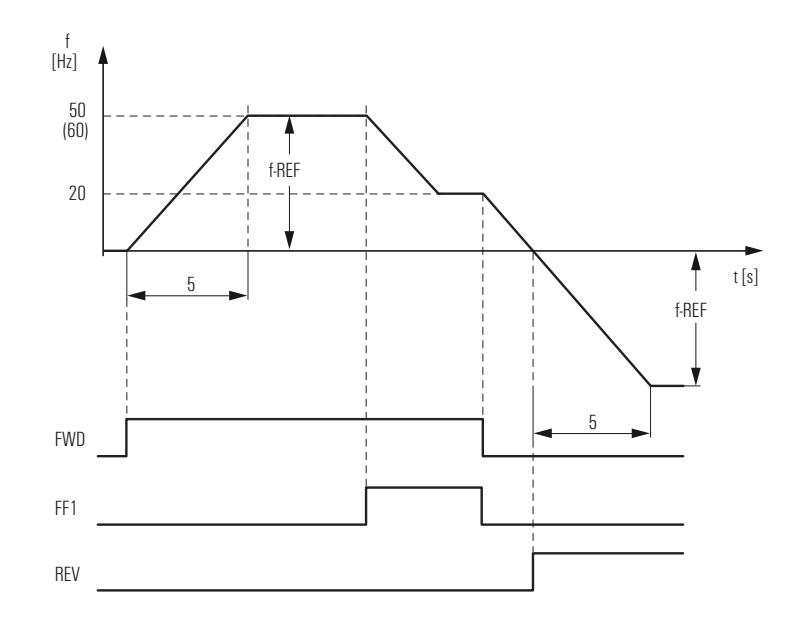

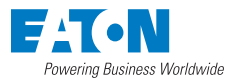

# Bloková schémata

Následující bloková schémata zobrazují všechny připojovací svorky frekvenčního startéru DE1 a jejich funkci v nastavení z výroby.

#### **DE1-12…FN-…**

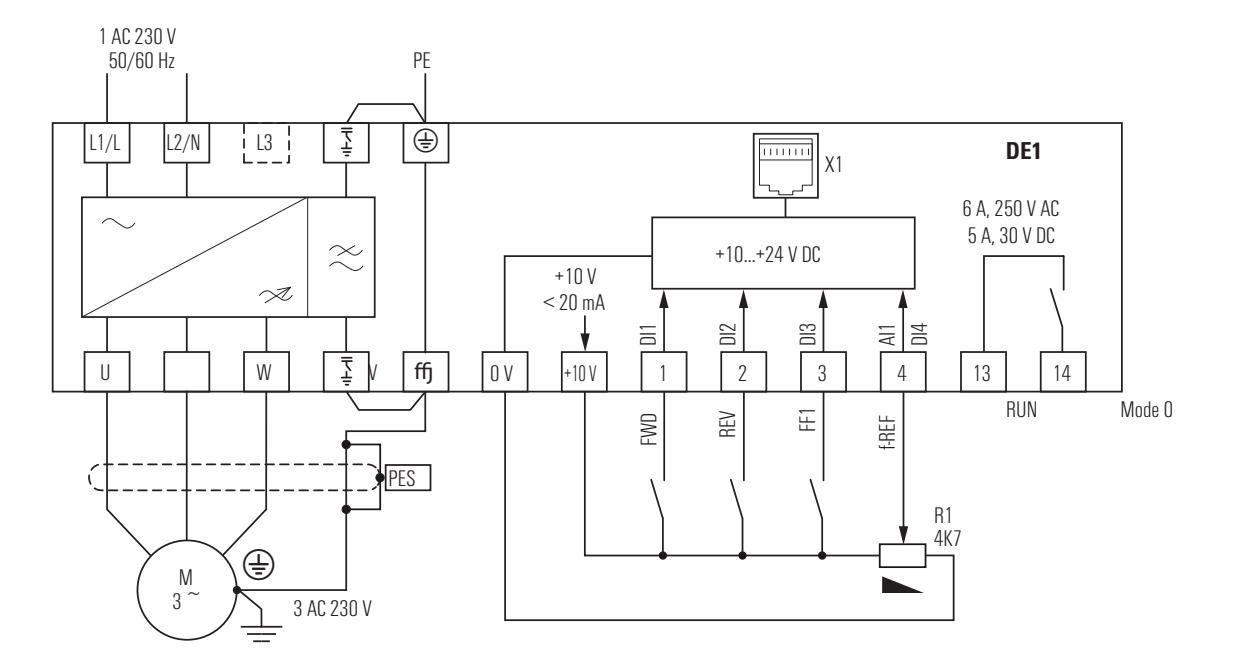

Obrázek: Blokové schéma DE1-12...FN-... frekvenční startér s jednofázovým napájecím napětím a s interním EMC filtrem

**DE1-34…FN-…**

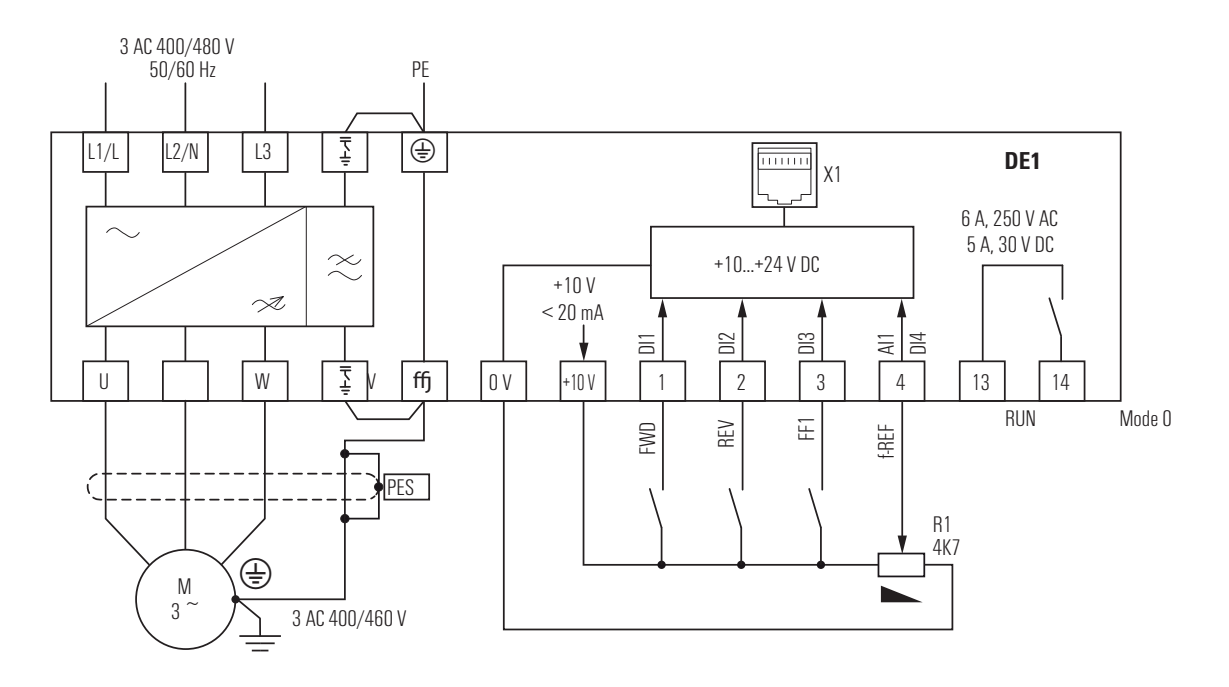

Obrázek: Blokové schéma DE1-34...FN-... frekvenční startér s třífázovým napájecím napětím a s interním EMC filtrem

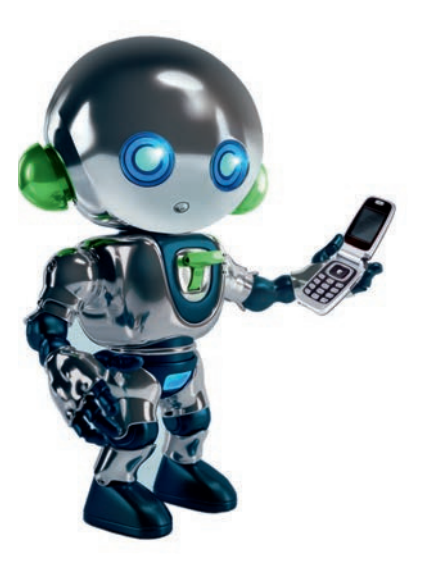

# **TECHNICK PODPOR CZ**

TELEFON: **N 420 267 990 440** E-MAIL: **podporaCZ** eaton.com

# **TECHNICK PODPOR SK**

TELEFON: **N 421 2 4820 4320** E-MAIL: **podporaSK** eaton.com

Společnost Eaton zajišťuje, aby energie byla vždy spolehllivě, bezpečně a hospodárně přivedena tam, kde jí je právě potřeba. Odborníci společnosti Eaton disponující bezkonkurenčními znalostmi o hospodaření s energií, dodávají konkrétní, integrovaná řešení šitá na míru zákazníkům a splňující jejich nejnaléhavější potřeby.

Naší snahou je dodávat správná aplikační řešení dle potřeb zákazníků a požadavků trhu. Pro lídry na trhu jsme optimální volbou, nejen pro naše inovativní produkty, ale především díky osobnímu přístupu, který představuje nejvyšší prioritu pro dosažení jejich úspěchu. Pro další informace navštivte webovou stránku www.eaton.com/electrical.

#### **Eaton Elektrotechnika s.r.o.**

Komárovská 2406 193 00 Praha 9 Česká republika

Třebovská 480 562 03 Ústí nad Orlicí Česká republika **http: //www.eaton.cz**

© 2015 by Eaton Elektrotechnika s.r.o. Změny vyhrazeny xxx CZ Ex/Ak (02/15) Obj. číslo: xxx Platnost od 02/2015

#### **Eaton Electric s.r.o.**

Drieňová 1/B 821 01 Bratislava Slovensko **http: //www.eaton.sk**

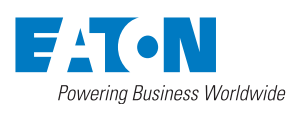